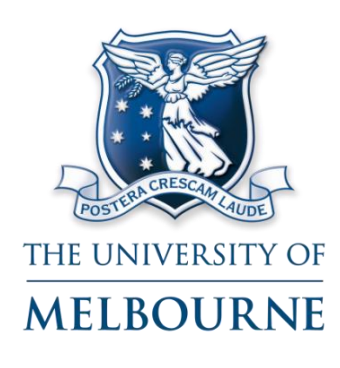

# **University Digitisation Service**

**User Guide for Epson1000XL Scanner** Version 1

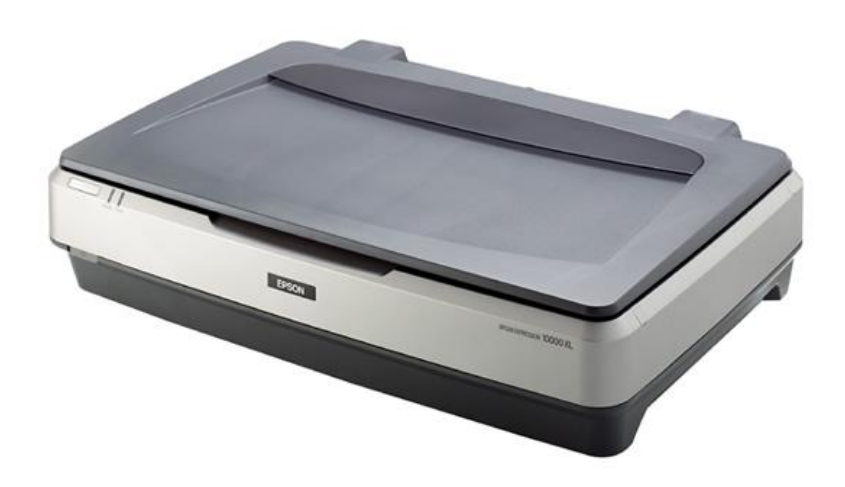

© University Digitisation Service – University of Melbourne 2012

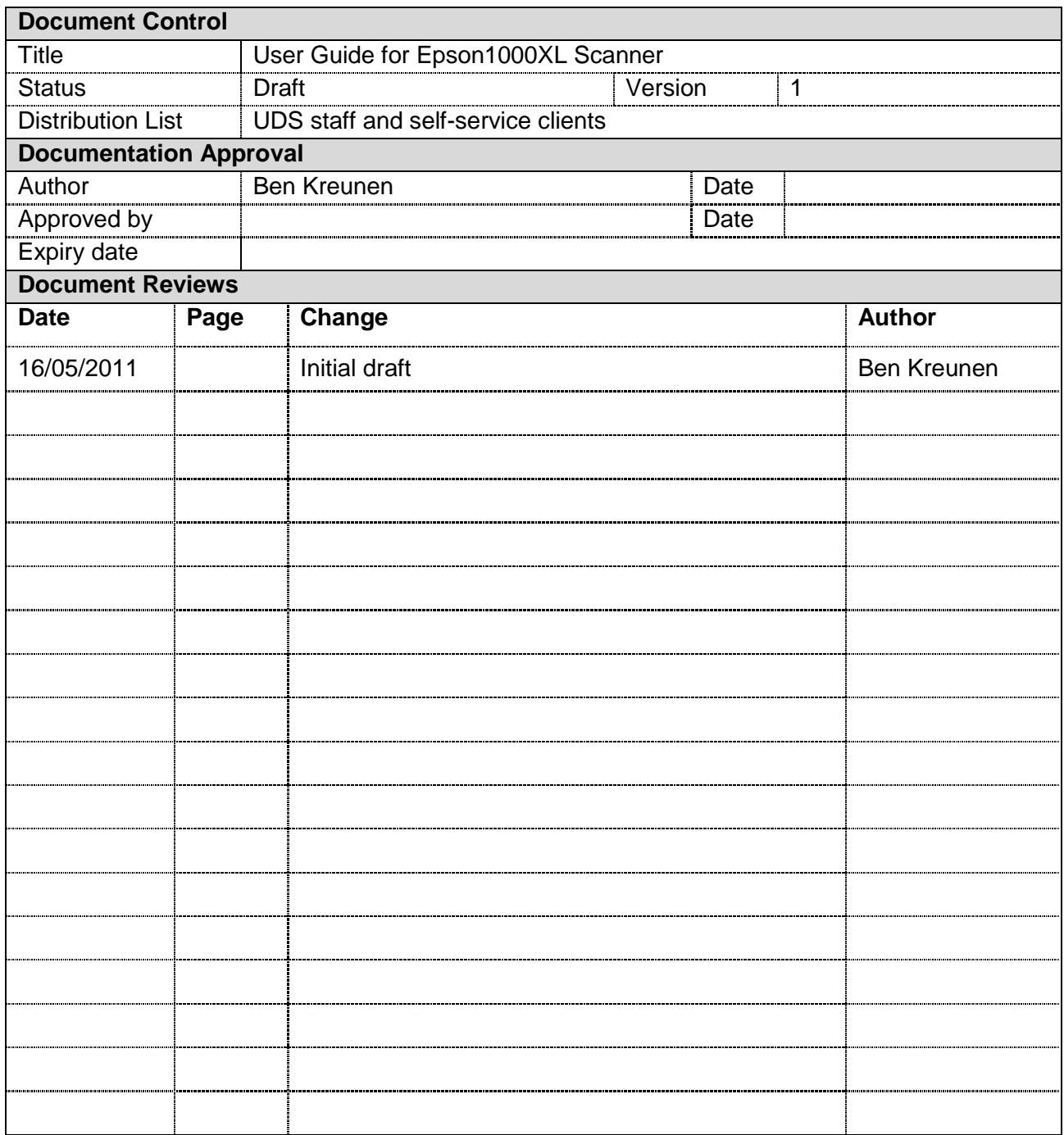

# **Table of Contents**

![](_page_2_Picture_10.jpeg)

## <span id="page-3-0"></span>**1. Introduction**

#### <span id="page-3-1"></span>**Background**

This User guide outlines the steps to scan documents, photographs and film on the A3 Epson 1000XL using Epson Scan. The owner and responsibility for updating the document is the Technical Support Officer (UDS).

This document and any changes therein will be reviewed and signed off. Separate documents that are applicable to different stakeholder groups may be referred to in this document, such as related job aids and policies.

#### <span id="page-3-2"></span>**Audience**

UDS staff and self-service clients

#### <span id="page-3-3"></span>**Terms and Definitions**

![](_page_3_Picture_209.jpeg)

![](_page_3_Picture_210.jpeg)

- URL to be adjusted when CMS is available
	- o Resolution and Image Type recommendations

### <span id="page-4-0"></span>**2. Steps to set up the scanner for use**

#### **Requirements Knowledge and competencies:**

- **EXECUTE:** List knowledge and competencies that are needed **Items are needed to complete this task:**
	- **EXEC** List anything needed to complete the task

![](_page_4_Picture_4.jpeg)

![](_page_5_Picture_70.jpeg)

## <span id="page-6-0"></span>**3. Steps to scan documents and photographs**

![](_page_6_Picture_110.jpeg)

# <span id="page-7-0"></span>**4. Steps to scan slides and negatives**

![](_page_7_Picture_135.jpeg)

![](_page_8_Picture_84.jpeg)